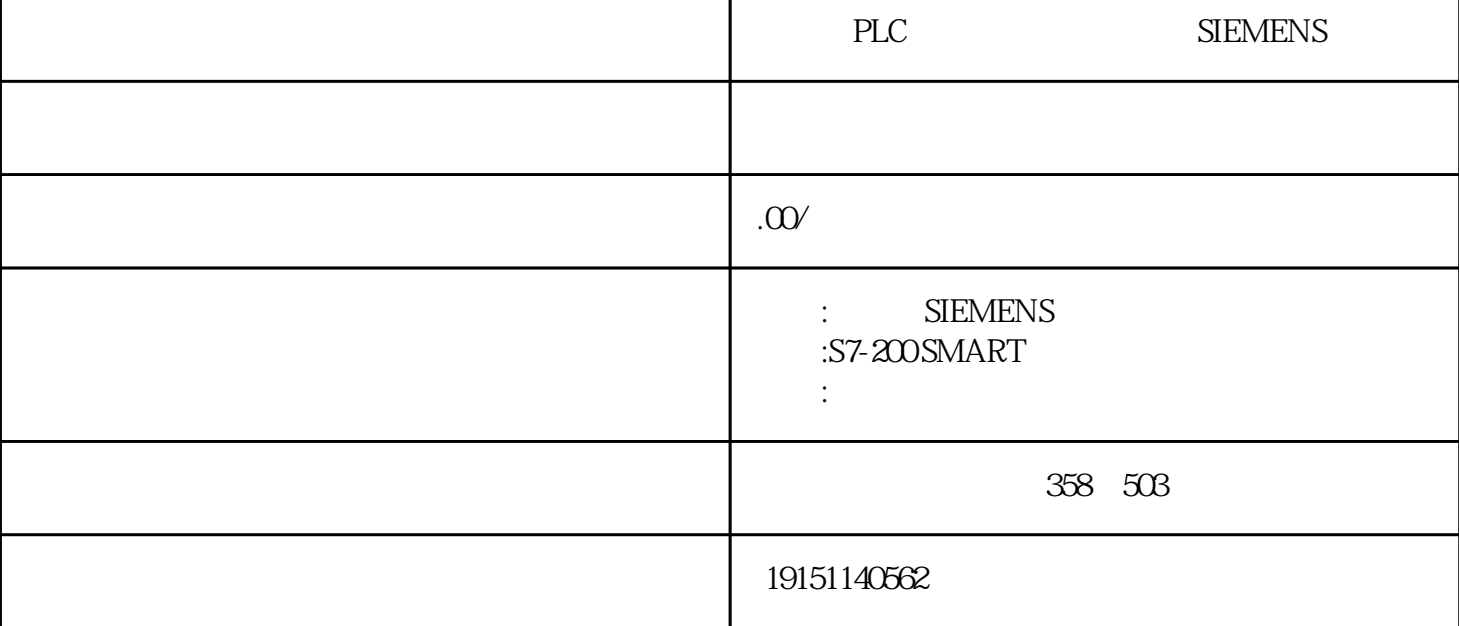

PLPLC , PLC SIEMENS<sup>\*\*</sup> PLC ,  $\mathbb{S}7-200$ I(DIRREUNDS)<br>  $\mathbb{S}7-6$  BCD

a.

 $8$  0~255;  $47($  )  $00009999; (B)$   $18$   $)$   $-327682$   $32499;$   $BCD$   $-2147483648$   $21474836$  $2-3$  A B  $DC \frac{2300}{N}$  ( (VP)  $39022$  A B DGND  $(88)$ 

PLPLC , PLC SIEMENS<sup>\*\*</sup> PLC

b.  $*$  (bit32)  $\text{BCD}$  (bit15) c. h. Noundary external components are components to the TRUNC service in the ROUND, which we are considered to the ROUND, and a reduced to the ROUND, a reduced to the ROUND, a reduced to the ROUND, a reduced to the ROUND, 85 12**8496**JND 123456.789 123457; ROUND 123456.7  $S7-300/400 \t S7-200$ a. $\frac{S7-300}{400}$  I DI  $b. S7-300/400$  1 cS7-300/400 d.  $(1 \text{`` } 0" \text{'' } \text{'' } 1^D I)$ e. \* CC1 f. N  $s7-300$ (a)  $\qquad \qquad ;$ 

(b)  $3.75$   $2$   $5.7-300/400$ <br>3 L<sub>L</sub><sup>4</sup><sub>3</sub> L<sub>3</sub> AC<sub>4</sub>12Q<sub>V</sub><sub>8</sub>  $_{RV}$   $_{IV}$   $_{IV}$   $_{IV}$   $_{IV}$   $_{IV}$   $_{IV}$   $_{IV}$   $_{IV}$   $_{IV}$   $_{IV}$   $_{IV}$   $_{IV}$   $_{IV}$   $_{IV}$   $_{IV}$   $_{IV}$   $_{IV}$   $_{IV}$   $_{IV}$   $_{IV}$   $_{IV}$   $_{IV}$   $_{IV}$   $_{IV}$   $_{IV}$   $_{IV$ RV " 50Hx L1  $L2_{CI}$   $C2$  \* L  $I/O$ (a)用"拖拽"的办法摆放硬件配置目标。点击图2-121中\*右侧竖道里的"硬件配置文件目录",开启硬件配置 文件目录对话框。选定文件夹名称"\DI\D18×24VDC"中产品编号为6ES7-221-1BH30-0XB0的8点DI控制 模块,其环境变成深棕色。全部能够插进该模块扩展槽四周发生浅蓝色的外框,只能把该控制模块插进 这种扩展槽。用鼠标键按着该控制模块没放,移动鼠标,将挑中控制模块"拖"到声卡机架中CPU右侧 的2号扩展槽,该控制模块浅色系的标志和购买号伴随着鼠标光标一起挪动。并没有移到容许摆放该模块 工作中区的时候,鼠标光标的形态为O(严禁摆放);相反鼠标光标的形态变成2 (容许摆放)。这时松掉鼠标键,被拖动的板块被放置在工作区域。

CPU HMI " " (b)  $\degree$   $\degree$ 

 $CPU$  101~103

c.  $\mathbb{R}$  PLC "  $\mathbb{R}$  PLC "  $\mathbb{R}$  PLC "  $\mathbb{R}$  PLC "  $\mathbb{R}$  PLC "  $\mathbb{R}$  PLC "  $\mathbb{R}$  PLC "  $\mathbb{R}$  PLC "  $\mathbb{R}$  PLC  $\mathbb{R}$  PLC  $\mathbb{R}$  PLC  $\mathbb{R}$  PLC  $\mathbb{R}$  PLC  $\mathbb{R}$  PLC  $\mathbb{R}$  PLC  $\mathbb{R}$ PROFIBUS Off On 9.6 kbit/s 12 Mbit/s

 $1.5M$ bit/s